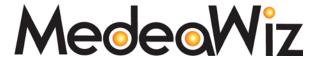

### For Powerful Digital Marketing and Total Multimedia Solution

**DV-68** 

User's Guide

HW Version 1.6 / FW. Version 2.0B2 Rev. 5

## **Acknowledgements**

The MedeaWiz logo and DV-68 are trademarks of MedeaWiz Corporation. All other trademarks or registered trademarks are acknowledged as the exclusive property of their respective owners.

#### **Notice**

The information contained in this document is subject to change without notice.

MedeaWiz Corporation makes no warranty of any kind with regard to this material, including, but not limited to, the implied warranty of merchantability and fitness for a particular purpose.

MedeaWiz shall not be liable for any errors or for incidental or consequential damages in connection with the furnishing, performance, or use of this material.

All rights reserved. Reproduction, adaptation, or translation of this manual is prohibited without prior written permission of MedeaWiz Corporation, except as allowed under copyright laws.

No part of this document may be photocopied, reproduced, or translated to another language without the prior written consent of MedeaWiz Corporation.

© MedeaWiz Corporation 2004

#### **Table of Contents**

| 1. INTRODUCTION                                             | 1 |
|-------------------------------------------------------------|---|
| 1.1 Package Contents                                        | 1 |
| 1.2 Features                                                | 1 |
| 2. SETTING UP YOUR DV-68                                    | 2 |
| 2.1 How to program the contents to your CompactFlash® card  | 2 |
| 2.2 DIP Switch Selection :                                  | 2 |
| 2.3 Connect DV-68 to Any Display with A/V Inputs            | 3 |
| 2.4 Connect DV-68 to Any Display with VGA or S-Video Inputs | 5 |
| 3. PLAY A VIDEO CLIP!                                       | 5 |
| 4. ADDITIONAL SETUP INFORMATION                             | 5 |
| 5. INTRODUCING DV-68 ACCESSORIES                            | 6 |
| 5.1 DV-66K, Keypad Controller                               |   |
| 5.2 PIR Sensor Module                                       | 6 |
| 5.3 RS-232C Interface Cable                                 | 6 |
| 5.4 DV-68H, Hard Drive                                      | 7 |
| 6. DV-68 SPECIFICATIONS                                     | 8 |

## 1. INTRODUCTION

The DV-68 Digital Media Player provides multi-format support in a compact, industrial hardware design, which is specifically designed for the POP and Kiosk market. The DV-68 can store and playback full-motion audio/video clips from high speed Compact Flash® memory cards (CF) with DVD quality audio/video output; MPEG-1, MPEG-2, DivX MPEG-4, JPEG, and MP3 file formats. Create custom video scripts easily by simply using your computer with a standard CF card reader to drag and drop files to the CF memory card.

The DV-68 incorporates solid-state technology that provides high picture quality without degradation, regardless of the number of playbacks, and a reliable, long lasting solution. The DV-68 player is also designed for instantaneous response to user input when a specific track is selected. A potential customer or user will not walk away in boredom or frustration. It connects easily to any NTSC, PAL, S-Video, or VGA video monitor, amplified stereo audio system or multimedia POP displays. The DV-68 Digital Media Player is the perfect choice for any POP display, digital signage or interactive kiosk system due to its compact design, industrial design, and cost effective pricing.

#### 1.1 Package Contents

- DV-68 Multimedia Player
- Video/Audio cable
- AC power adapter

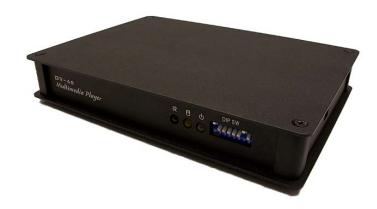

#### 1.2 Features

- Support multiple formats:
  - Photo: JPEG
  - Video: DivX MPEG-4, MPEG-2, MPEG-1
  - Audio: MP3
- Video out: VGA, S-Video, and Composite Video
- Audio out: Stereo L/R
- Support CF card type I/II and Micro Drive
- Instant track response
- Compact size: easily integrated into any size and style display
- Auto-play when powered ON
- Support RS-232 bi-directional communications
- Multiple track selection, up to 200 tracks with RS-232
- Logo screen customization available upon request
- Optional USB 2.0 interface support 2.5" HDD (DV-68H)
- User friendly
- NTSC/PAL auto detection
- Slick design, rugged aluminum housing
- Support PAL files with VGA output

## 2. SETTING UP YOUR DV-68

# 2.1 How to program the contents to your CompactFlash® card

In order to setup your content to work with the DV-68 you must have a **high speed Compact Flash®** media card. To integrate your media content (MPEG-1, MPEG-2, DivX MPEG-4, MP3, or JPEGs) you will need to use a Compact Flash® reader with your computer to load the appropriate files and setup; see programming below for more details.

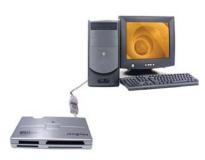

Connect your card reader to your PC (note: be sure that the card reader driver is installed) and insert the Compact FLASH card (we recommend 128 MB minimum) into the reader. To program your multimedia content on to the media card, open the file manager and copy the files to the card reader drive.

The DV-68 utilizes a three-digit numeric ID system for programming your content tracks, so you will need to number your tracks using this system; please note that you can keep your track descriptions as well. There are two types of play modes, **MENU** and **REPEAT**, which determine what number is the first track. For Instance, in the **Menu** mode the first track is **000**, which is the looping track, For the **Repeat** mode the first track is **001**.

<u>Menu mode:</u> This is the factory default mode. Track 000 is the looping track for your menu file and it will continue to play until another track is selected from either a push button or touch screen input device.

<u>Repeat mode:</u> To change to repeat mode dipswitch # 1 must be in the "OFF" position. Please note that when making any dipswitch changes the power must be "ON" in order for the changes to take affect. Repeat mode will play in sequence, one track at a time in numeric order, and after the last track the DV-66B will play track 001 again and continue looping in numeric order.

#### NOTE

Setup changes will be saved on the flash memory, so the selection made will not change when the power is turned OFF. To ensure the MPEG-1 and MPEG-2 played properly on the DV-68 player you need to make sure both MPEG-1 and MPEG-2 have the file extension "xxx.mpg"; DivX MPEG-4 files must have the file extension "xxx.avi" and "xxx.divx" or else the video clips will not be recognized by DV-68.

#### 2.2 DIP Switch Selection:

Blue Housed Version / Hardware Version 1.5

# DOWN 1. Menu Mode 2. Composite Output UP Repeat Mode VGA Output

- 3. N/C
- 4. N/C
- 5. 16:9 Full Screen
- 6. PAL composite/S-video Output
- 7. USB on (DV-68H)
- 8. Power On

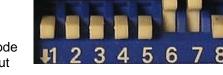

4:3 Letter Box PAL VGA Output USB Off Power Off Note: Default setting for all switches is set at the DOWN position, except for SW6 and SW7. Please refer to the image above. Please make sure that the power is ON, when changing dipswitch settings.

#### Black Housed Version / Hardware Version 1.6

| · · · · · | - | - |
|-----------|---|---|
| DOWN      |   | J |
|           |   | _ |

Menu Mode
 Composite Output
 OSD OFF
 Slide Show (JPEG)

Repeat Mode
VGA Output
OSD ON
No Slide Show (JPEG)

5. PIR Track #1
6. 4:3 Letter Box
7. Auto (TV Type)
PIR Track #2
16:9 Full Screen
NTSC (TV Type)

8. N/C

# 2.3 Connecting the DV-68 to Any Display with A/V Inputs

Simply connect DV-68 to any video display such as a PC monitor, video monitor or TV with A/V inputs, and you can start watching the video clips stored on your Compact Flash Card. You can control the track selection with the optional DV-66K Keypad Controller, and it gives you the ability to control up to 99 tracks on the DV-68 player.

**Caution:** <u>DO NOT plug in the power</u> before Compact Flash® Card is inserted into DV-68 card slot. MedeaWiz recommends that Compact Flash® Card to be inserted into the slot first, and then the power can be applied to the unit as described later.

#### Step 1

Plug in the RCA end of A/V cable to the jacks located at the rear of DV-68.

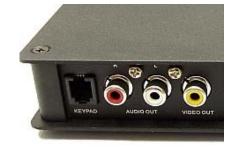

#### Step 2

Plug in the yellow end of the A/V cable to "Video In," white end to "Audio L," and red end to "Audio R" of your display.

#### Note:

Normally the A/V inputs are located in the back of a TV or monitor. For more instructions on how to use A/V input on your display, consult the manual for the device.

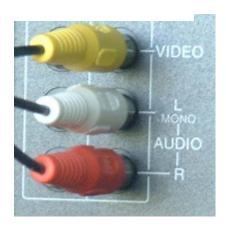

#### Step 3

Turn on the power of the display, and change the channel to the corresponding A/V input channel if necessary.

#### Note:

For more detailed instructions on how to switch to the corresponding A/V input channel on the display, refer to the manual for that display device.

#### Step 4 - Insert Compact Flash® card

Insert the Compact Flash® Card into the card slot on the side of DV-68.

The Compact Flash® Card must be a High Speed Compact Flash® Card which is available through your local dealer or MedeaWiz Corporation.

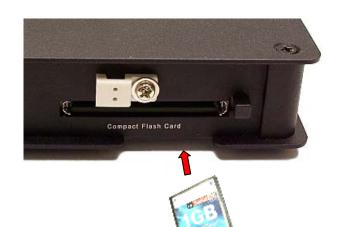

#### Step 5 - Plug in the power

You are ready for the final step in setting up your DV-68: plug in the included power adapter and the DV-68 will automatically start playing the first video clip on the Compact Flash® Card!

#### Note:

Make sure that you have inserted the Compact Flash® correctly, and its content meets DV-68's specifications.

Plug the power adapter's cord into the "DC IN" on the side of DV-68 and Plug the other end of the power adapter into an electrical outlet.

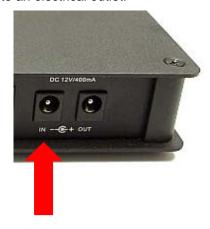

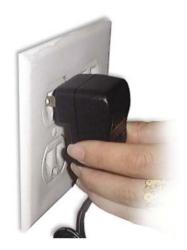

## 2.4 Connecting the DV-68 to Any Display with VGA or S-Video Inputs

Please connect your VGA or S-Video cable to the connector(s) and switch to the corresponding VGA/S-Video input channel on the display. You are now ready to insert the CF card followed by plugging in the power supply to the DV-68. For VGA output, switch the blue DIP SW2 to UP position on the board with power ON and CF card inserted.

### 3. PLAY A VIDEO CLIP!

If everything is setup correctly, you should be watching the video clips stored on the Compact Flash Card playing on the display. Depending on how the tracks on the Compact Flash Card are programmed, the DV-68 player will play accordingly

**Note:** The unit is designed for "Auto-run" on power up, and it will start playing the contents on the Compact Flash Card when power is supplied.

# 4. ADDITIONAL SETUP INFORMATION

#### If You Have Problems Playing

- 1. Check that the Compact Flash® Card is inserted into the slot correctly; see previous pages for detailed instruction.
- 2. Make sure that the Compact Flash® Card has the content recorded in the correct format: MPEG-1(VCD), MEPG-2(DVD), DivX, JPEG, and MP3 are the accepted files.
- 3. The video clip may not meet DV-68 video requirements. . Please refer to DV-68 FAQ for more information regarding file audio/video parameters.
- 4. Make sure your Compact Flash® Card format meets DV-68's specifications:
  - > High Speed Compact Flash® Card (min. 40x or up)
  - > Data transfer rate is 1 x 150 KB per second
  - > Format the CF card to be FAT16, FAT32, or FAT
  - > MPEG-2 maximum encoding rates must not exceed 9Mbps (CBR) or 8Mbps/peak 9Mbps (VBR).
- 5. Check to ensure the DC adapter is supplying the correct voltage and that it is plugged into the power jack correctly.

# 5. INTRODUCING DV-68 ACCESSORIES

#### 5.1 DV-66K, Keypad Controller

The required interface is used for connecting and controlling the DV-68 player with an external input device, such as push buttons. There are eight buttons and screw terminals for larger push buttons per controller. 4800 baud rate.

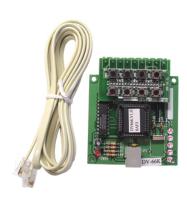

#### 5.2 PIR Sensor Module

Motion sensors, used to detect moving objects

- An extremely compact passive infrared (PIR) movement detector which has a wide variety of applications.
- 3 leads for easy connection (default cable length is 30cm)
- The output is a logic signal that pulses high when movement is detected and is otherwise low.
- The PIR sensor module connected directly to DV-68.
- Small size: 25 x 35 mm
- High Sensitivity-can sense distance up to 5 meters
- Power up delay to prevent false triggering
- Adjustable cable length to fit your need.

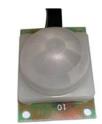

#### 5.3 RS-232C Interface Cable

RS-232C interface cable is intended to provide electrical connection between a computer and the DV-68 series devices connected to its keypad port.

- Easy to setup for DV-68 series devices with RS-232C port and use.
- Send ASCII command to DV-68 series devices for controlling.
- Point-to-point connections make it much easier to plug and play.
- Easy to configure many different ready-to-use functions
- Commands list available upon request
- Test software available upon request

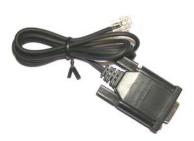

# 5.4 DV-68H, Hard Drive Adapter Module

\*Only available for Hardware Version 1.5

USB 2.0 High Speed Interface module and 2.5" hard disk drive adaptor for DV-68 player.
USB Mini B connector.

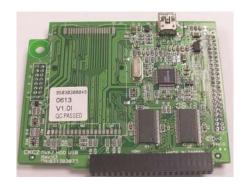

Operating Instruction: Switch SW7 to down position. Connect the included USB cable to the PC and DV-68H. Connect the power supply to the DV-68 and

the PC will automatically assign a driver letter to the player. Drag and drop the files into the drive that wish to play on the DV-68 player. After disconnect the USB cable from the PC, DV-68 automatically playback the files according to the setting. CF card can be use when HDD removed from the DV-68 player. \*Please note that the HDD and must be formatted at FAT32 (Will not support NTFS).

## 6. DV-68 SPECIFICATIONS

| System Type                                            | Digital Audio/Video playback                                                                                                    |
|--------------------------------------------------------|----------------------------------------------------------------------------------------------------|
| Format                                                 | MPEG-4 (DivX), MPEG-1 (VCD), MPEG-2(DVD), JPEG, MP3                                                                                                    |
| Dimension                                              | W/housing: 7.1875"(L) x 5.25"(W) x 1.1875"(H)                                                                                                    |
| Power Consumption                                      | 4.8 W                                                                                                    |
| Operating Current                                      | Max 400mA @ 12V                                                                                                    |
| Operating Voltage                                      | 12 VDC                                                                                                    |
| Video Output                                           | Composite, VGA, and S-Video                                                                                                    |
| Audio Output                                           | Stereo (line level)                                                                                                    |
| Storage Format                                         | High Speed Compact Flash® Card (min. 40X or up) Transfer speed calculation: 1X=150KB/sec, 40X=6.0MB/sec                                                                                                    |
| Storage Capacity                                       | 128MB and up Compact Flash® or Micro Drive                                                                                                    |
| MPEG-2 Bitrate                                         | 9 Mbps max                                                                                                    |
| MP3 Est. Avg. Playback<br>CBR @ 128kbit/sec            | MP3 bit rate vary from 8kbit/sec to 320kbit/sec 256MB CF holds 273 minutes/ 4.55 hrs 512MB CF holds 546 minutes/ 9.1 hrs 1GB CF holds 1066 minutes/ 17.76 hrs. 2.2GB CF holds 2346 minutes/ 39.1 hrs.                       |
| MPEG-1 Est. Avg.<br>Playback<br>CBR @ 1.35Mbit/sec     | MPEG-1 bitrate vary from 1.15Mbit/sec to 3Mbit/sec 256MB CF holds 25 minutes 512MB CF holds 50 minutes 1GB CF holds 98 minutes/ 1.63 hrs. 2.2GB CF holds 217 minutes/ 3.62 hrs                                              |
| MPEG-2 Est. Avg.<br>Playback<br>CBR @ 4Mbit/sec        | MPEG-2 bitrate may vary and/or depend on the speed of the CF card. For maximum bitrate, please refer to our FAQ. 256MB CF holds 8.5 minutes 512MB CF holds 17 minutes 1GB CF holds 33 minutes 2.2GB CF holds 73 minutes     |
| DivX MPEG-4 Est. Avg.<br>Playback<br>CBR @ 3.5Mbit/sec | MPEG-4 bitrate may vary and/or depend on the speed of the CF card. For maximum bitrate, please refer to our FAQ. 256MB CF holds 9.7 minutes 512MB CF holds 19.5 minutes 1GB CF holds 38 minutes 2.2GB CF holds 83.8 minutes |

Note: We recommend MPEG-2 maximum CBR=9Mbps and VBR=8Mbps/peak 9MBPS

The information in this document is subject to change without notice.

For more information about DV-68 or its optional accessories, please visit our website at http://www.medeawiz.com/
Or e-mail us at support@medeawiz.com

Copyright©2005 MedeaWiz Corporation. All rights reserved.

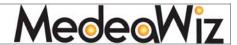

933 Canada Ct., Industry, CA 91748 (USA) Tel: 626-839-1488 • Fax: 626-839-7038 www.medeawiz.com